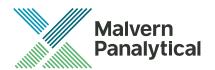

# OMNISEC SOFTWARE: v10.41 (PSS0051-07) SOFTWARE UPDATE NOTIFICATION

## Introduction

This document details the release of software PSS0051-07: v10.41 of the software for the OMNISEC system. It covers software issues fixed and new features introduced. This information is required to perform a risk analysis to determine if the software should be installed. In this risk analysis the benefits of the new features provided and resolved software issues must be weighed against the risk of new issues that may be introduced to vital areas of the software or possible changes to the results of future analysis. Installation instructions are provided.

### Installation

It is assumed that you have authority to install or update software within your facility. It is also assumed that you have Administrator rights for the system upon which the software is installed, as this is a requirement of the installation process. If you do not have this authority please consult with your I.T. support department before proceeding.

## Minimum System Requirements

Intel Core i7 processor, 4 GB RAM, 500 GB free hard disk space, 1600 x 900 screen resolution running in 16 bit color mode, CD-ROM drive, 1 free USB port, Windows 7 or 10 64bit Professional operating system.

#### Recommended System Requirements

The recommended computer system requirements for running this software are highlighted in table 1 below.

Table 1: Recommended system requirements for the OMNISEC software.

| Feature                  | Specification                                                            |
|--------------------------|--------------------------------------------------------------------------|
| Processor Type           | Intel Core i7 processor (Quad Core HT, 3.1 GHz Turbo, with HD Graphics), |
| Memory                   | 8 GB RAM                                                                 |
| Hard Disk Storage        | 500 GB free hard disk space,                                             |
| Additional Storage Media | CD-ROM drive,                                                            |
| Display Resolution       | 1920 x 1080 full HD screen resolution running in 16 bit color mode,      |
| Connectivity             | 1 free USB port,                                                         |
| Operating System         | Windows 7 or 10 64 bit Professional operating system.                    |

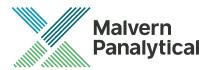

### Supported operating systems

OMNISEC software v10.41 is compatible with Windows 7 or 10. Only 64 bit Professional versions are supported. Windows XP, Windows Vista, and Windows 8 are not supported.

#### Supported Languages

English

## Installation Instructions

#### Windows 7 or 10 64 bit Professional

In most cases, OMNISEC should install automatically when the CD is inserted in the drive. If it doesn't, the user can double-click on the installer file, OMNISEC1041.exe, to begin the installation.

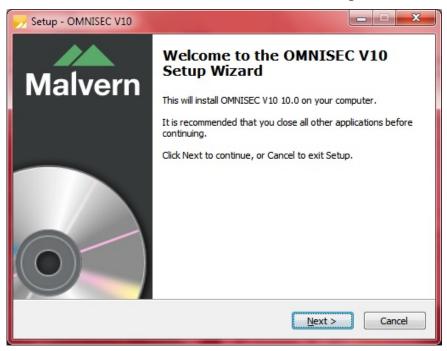

When the Setup window appears, select Next to process. You can select cancel if you would like to stop the setup and continue another time.

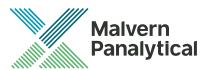

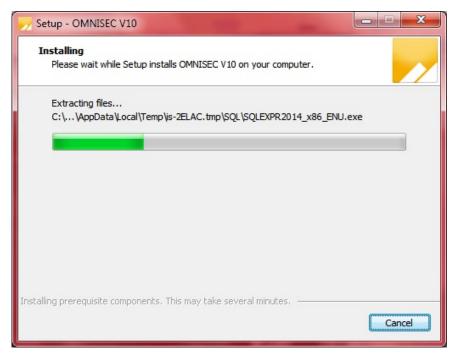

Once you have followed all of the instructions and clicked "Install", the software will begin the installation process.

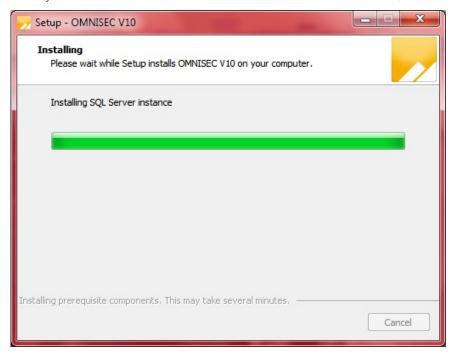

If this is the first time OMNISEC v10 is being installed, it will install a 2014 SQL Server instance. This process may take 10 to 20 minutes to complete.

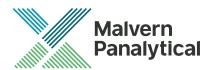

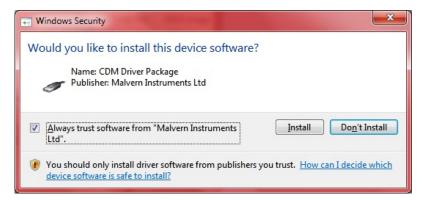

During the installation, a Windows Security window may appear asking if you would like to install a device. Select "Install" to install the device.

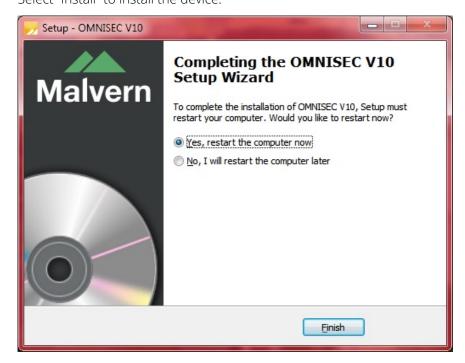

The last section in the Setup window will inform you that the computer needs to be restarted to complete the setup. Once the computer has been fully restarted, OMNISEC v10 will be ready to use.

## Connecting the OMNISEC to a PC

With the software installed, the instrument should be connected via the USB port, and the system switched on. If present, turn on OMNISEC RESOLVE first and wait 30 seconds for it to complete its startup. Next, turn on OMINSEC REVEAL and wait 1 minute to allow it to complete its startup and connect to OMNISEC RESOLVE. When the two instruments are connected, the light bars on both instruments should be green.

If this is the first time connecting the instrument to the PC, there will be a message that appears saying "Installing device driver software". The names used to identify the drivers will be "CMULx25", "CHROME TAU A" and "CHROME TAU B". Allow the installation to proceed and do not disconnect the instrument from the PC during this process. Once the drivers have been installed, Windows will indicate that they are ready to use.

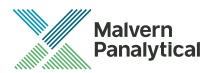

## Updating the OMNISEC REVEAL firmware

The first time you launch OMNISEC 10.41 with an OMNISEC REVEAL connected, you may be prompted to install a new version of the instrument firmware.

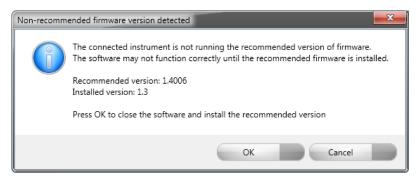

Updating the firmware improves system reliability and compatibility with the version of OMNISEC V10 you have installed on your computer. The update process takes up to 10 minutes and the instrument will need to be power cycled after the update is complete.

Click **OK** to close the OMNISEC application. After a few seconds the OMNISEC Firmware Updater program should automatically launch.

#### Note:

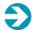

If the OMNISEC Firmware Updater fails to open, or if the updater says it could not detect the instrument, disconnect the instrument, relaunch OMNISEC V10 and reconnect the instrument. You should receive the update prompt to try again.

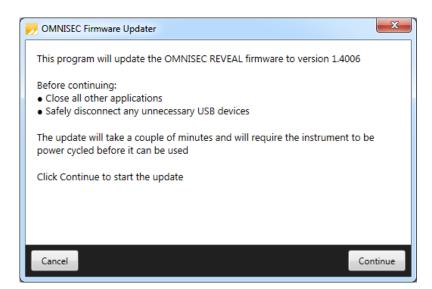

When the OMNISEC Firmware Updater launches, you should carefully read the information presented to you before continuing.

Click Continue to start the update process.

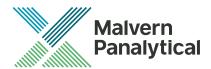

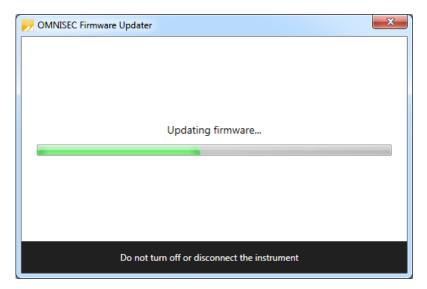

The update process takes several minutes. It is recommended that you do not do anything else on your computer during the update.

After the firmware update has completed, you will be prompted to power cycle the instrument. Once the power up cycle has completed and you see the green lights on the front of RESOLVE and REVEAL click **Exit** and relaunch OMNISEC V10.

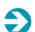

#### Note:

If the update process fails, you don't see two green lights on the instrument or you are still being prompted to update the firmware, try power cycling the instrument and restarting OMNISEC V10 again.

## **Uninstall Procedure**

The software can be uninstalled using the 'Programs and Features' section of the Windows 7 'Control Panel' or the 'Apps' section of Windows 10 'Settings'.

## **New Features**

The main new features in this release are listed in Table 2.

Table 2: Main features introduced in OMNISEC 10.41

| Reference                                   | Feature                                            |
|---------------------------------------------|----------------------------------------------------|
| 79971, 79974, 85171,<br>85965, 85966, 86146 | Improvements to transducer overpressure protection |
| 86877, 87005, 87010,<br>87015               | Automated pump back seal washing system            |

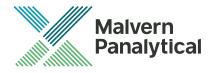

## **Fixed issues**

The main issues fixed in this release of the software are listed in Table 3.

Table 3: Bug fixes implemented in OMNISEC 10.41

| Reference                              | Issue                                                                                                    | Comment                                                                                       |
|----------------------------------------|----------------------------------------------------------------------------------------------------|-----------------------------------------------------------------------------------------------|
| 66441                                  | Legend items should be in the same order as they appear in the record view                                                     | Fixed                                                                                         |
| 66452                                  | User can delete Sequence & Sample Name from Edit run conditions and it causes error in saving analysis                         | Fixed                                                                                         |
| 72691, 75951,<br>79243, 80724          | Improvements to derived data view display and features                                                                         | Improvements have been made to the performance and copying features of the derived data view. |
| 74039                                  | 21 CFR features are not getting saved without giving any error message if insufficient permissions on certain files or folders | Fixed                                                                                         |
| 74280                                  | Edit Run Conditions: Concentration editor doesn't allow enough precision                                                       | Precision increased to 6 decimal places                                                       |
| 80199                                  | Sequence continues when pump has been stopped due to safety event                                                              | Sequence stops when a safety event occurs.                                                    |
| 80541                                  | Prevent running samples when a safety event is still raised                                                                    | Fixed                                                                                         |
| 80556                                  | Rework instrument status/error handling system.                                                                                | Improvements made to the error handling.                                                      |
| 80659                                  | Empty channels are being saved during acquisition for missing detectors.                                                       | Fixed                                                                                         |
| 80910                                  | Changing UV Wavelength before acquisition causes index out of range exception.                                                 | Fixed                                                                                         |
| 81100                                  | Freeze then crash when failing to zero the viscometer.                                                                         | Fixed                                                                                         |
| 82359                                  | Software may refuse to open when there has been a vapor leak.                                                                  | Fixed                                                                                         |
| 83147                                  | Add Splined LogM and Splined LogIV into Derived data copy function                                                             | Fixed                                                                                         |
| 83287                                  | Pre-sequence initialisation skipped when no detectors are online                                                               | Fixed                                                                                         |
| 83670, 88256,<br>94690, 94691          | Improvements to RI/viscometer zeroing.                                                                                         | Fixed. Stop zeroing RI/Viscometer when software timeout occurs.                               |
| 83815, 83816<br>84008, 83886,<br>88519 | Performance improvements to memory handling.                                                                                   | Fixes to memory usage improve the performance of the software.                                |
| 84481                                  | Installer: Successful SQL Server installer exit codes treated as failures                                                      | Installer handles installation codes correctly.                                               |

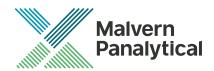

| 84614 | Folder permissions are set to allow users to delete Audit Trail files on pre-windows 10 systems. | Fixed.                                                          |
|-------|--------------------------------------------------------------------------------------------------|-----------------------------------------------------------------|
| 88520 | Overlay chart axes tied for zoom                                                                 | Fixed. Chart axis no longer tied.                               |
| 88543 | Database window scroll locks out                                                                 | Fixed                                                           |
| 88616 | Charts don't show uncalculated injections correctly                                              | Fixed                                                           |
| 89052 | Update Firmware Updater to firmware 1.5                                                          | During installation firmware will update to v1.5001.            |
| 89200 | Overlaying multiple injections with multiple different number of peaks causes fatal error        | Injections can be overlaid with a different number of limits.   |
| 90445 | Error when you abandon changes after deleting limits or baselines                                | Fixed.                                                          |
| 90679 | Don't forcibly exit when firmware version cannot be determined                                   | Communication error so connection refused, and error displayed. |
| 96392 | Undesirable safety event when pressure reaches 0MPa                                              | Fixed.                                                          |

## **Known Issues**

The following software bugs have been discovered within the software, and will be investigated as part of a future release. Please follow the suggested work-around.

Table 4: Known issues in OMNISEC v10.41 software.

| Reference | Issue                                                                                                    | Workaround                                                                                                    |
|-----------|----------------------------------------------------------------------------------------------------|----------------------------------------------------------------------------------------------------|
| 65448     | UV usage time displays unexpected values                                                                                        | No workaround                                                                                                    |
| 69481     | 'Printing' reports to PDF uses wrong default filename                                                                           | manually filling in the filename                                                                                               |
| 69856     | Application crashes when trying to print or print preview a report where a table is longer than the page                        | Break long report tables into separate smaller tables                                                                          |
| 72077     | No ability to manually zoom out on the UV Spectrum Map chart                                                                    | Use the Zoom Back and Full Zoom Out functions in the Ribbon Bar                                                                |
| 72681     | Audit Trail event details cannot be copied                                                                                      | No workaround                                                                                                    |
| 72688     | Current selection in the Data Selector window is lost when toggling the Exclude Baseline Monitors or Exclude Quick Runs options | No workaround                                                                                                    |
| 72746     | Changing the pump pressure units in Options may not automatically update the pump pressure displays in the reports              | After changing the pump pressure units in Options, restart the software to ensure that all pressure displays use the new units |

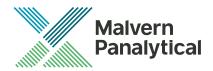

| 72788 | The View Audit Trail option is disabled when right clicking on a sequence in the Recently acquired sequences or Recently analysed sequences lists in the Data Selector window | Open any sequence that you want to view<br>the audit trail for first. Right click on any<br>injection from the sequence in the Record<br>View and click View Sequence Audit Trail |
|-------|----------------------------------------------------------------------------------------------------|----------------------------------------------------------------------------------------------------|
| 72866 | Find Limits fails where the RI signal is inverted and there is a single negative peak with no positive peaks                                                                  | Set limits manually                                                                                                    |
| 73366 | Calculation method not refreshed when save permission is denied through access control file                                                                                   | No workaround                                                                                                    |
| 74953 | When importing archives with baseline monitors, the imported baseline monitors are displayed even though the Exclude Baseline Monitors option is selected                     | Deselect, then reselect the Exclude Baseline<br>Monitors option to refresh the list                                                                                               |
| 75977 | The top of the MALS Fit Order view can be cut off                                                                                                    | Resize the view                                                                                                    |
| 75978 | The MALS fit order slider remains on the Raw data view after switching from a MALS method to a non-MALS method if MALS Model/Fit View window is active                        | Do not have the MALS Model/Fit View as an active window                                                                                                    |
| 75979 | Baseline fit order may be incorrect for the number of set baseline points                                                                                                    | Delete the baselines and reset them                                                                                                    |
| 75981 | Legends in the overlay, distribution and derived data plots<br>display nonsensical Analysis numbers to differentiate between<br>multiple selected analysed records            | No workaround                                                                                                    |
| 76127 | When exiting the application after the instrument has been disconnected, the user is still asked whether they want to return the pump to standby flow rate                    | No workaround                                                                                                    |
| 77868 | Unrun samples are missing from partially run sequences when exported as OMNISEC 10.20 format archives                                                                         | Export as 10.30 format archives where possible                                                                                                    |
| 78274 | Some item(s) in data selector list turns green                                                                                                    | No workaround                                                                                                    |
| 78994 | 'Results by sample and peak' report table column headers get truncated                                                                                                    | No workaround                                                                                                    |
| 79089 | After a daylight savings time transition, the time displayed in report printouts still uses the old time zone                                                                 | After the beginning or end of daylight savings, restart the software to ensure that the new time offset is used                                                                   |
| 80723 | Full detector configuration/presence is not recorded in the database                                                                                                    | No workaround                                                                                                    |
| 80765 | Derived data plot shows kick in logMw trace in some circumstances                                                                                                    | No workaround                                                                                                    |
| 80874 | Windows 10 Style Fixes                                                                                                    | No workaround                                                                                                    |
| 82352 | Can accidentally perform operations with keyboard when control button is focused                                                                                              | No workaround                                                                                                    |
|       |                                                                                                    |                                                                                                    |

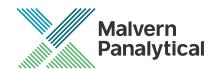

| 82353 | Baselines may not appear on the Raw Data chart even though<br>the points are set                                                       | Switch to a different record then switch back. If the problem remains, restart the software. |
|-------|----------------------------------------------------------------------------------------------------|----------------------------------------------------------------------------------------------|
| 82355 | The target flaurests is lest up an eliciting the Ctandby Flaurests                                                                     |                                                                                              |
| 02333 | The target flow rate is lost when clicking the Standby Flowrate button                                                                 | No workaround                                                                                |
| 82361 | Changing the active light scattering detector in an existing method creates an invalid method before it can be recalibrated            | No workaround                                                                                |
| 83308 | When exiting the application while editing a report with unsaved changes, the user may not be asked if they want to save their changes | Make sure any modifications to reports are saved or discarded before exiting the application |
| 84020 | The temperature controller of the MALS detector may unexpectedly turn off                                                              | No workaround                                                                                |
| 84117 | HiDPI display settings can lock up app with an infinite layout loop on Analysis charts                                                 |                                                                                              |
| 84819 | Incorrect Baseline zoom                                                                                                    | No workaround                                                                                |
| 84820 | Crash when opening a report created by a different user                                                                                | No workaround                                                                                |
| 86583 | When a user deletes a sequence the samples associated to the deleted sequence is still displayed in database window                    | No work around                                                                               |
| 86783 | The Save Report As function allows the user to save with the name of another existing report                                           | No workaround                                                                                |
| 87304 | Copy Graph function produces 'fuzzy' graphs                                                                                            | No workaround                                                                                |
| 87328 | Crash when quickly changing between different Themes in the Options window                                                             | Do not change the theme when any data is open or being acquired                              |
| 87330 | Crash when another Malvern Panalytical instrument is connected to the same PC as an OMNISEC                                            | Do not connect any other instruments to the PC when an OMNISEC is connected                  |
| 87790 | Baseline Monitor doesn't show 12 hours in the drop down menu when UV not active.                                                       | Run a 4 hour baseline                                                                        |
| 88565 | Database Saving with Search Term Returns to unfiltered view                                                                            | Clear search terms when adding new items to the database.                                    |
| 88615 | Retention volume may fail to calculate on the first sample of a sequence when using a method with manually set detector offsets        | No workaround                                                                                |
| 90230 | Limit/baseline changes after license expires causes crash                                                                              | No work around                                                                               |
| 91107 | Axis numbers extend past chromatogram window when highlighting                                                                         | No Workaround                                                                                |
| 91580 | Multiple limits with narrow distribution WflogMw zoomed out display                                                                    | No Workaround                                                                                |

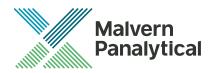

| 92608 | SQL Server 2014 Express installation fails                                                                  | Cycle the PC power and restart the installation             |
|-------|----------------------------------------------------------------------------------------------------|-------------------------------------------------------------|
| 93246 | Deleting a recent sequence does not remove it from the<br>Analyze Data list on the Start Page               | No workaround                                               |
| 93281 | Performing a Full Zoom Out after turning off Auto-Scaling in acquisition does not refresh the axes properly | No workaround                                               |
| 93283 | Default Method does not work on MALS 9                                                                      | No workaround                                               |
| 93497 | Error when last MALS point deselected in Model/Fit View                                                     | Have at least 1 data point selected                         |
| 94446 | Status bar icons wrap to a second row                                                                       | Limit the length of the computer/system name. No workaround |
| 94546 | Cannot change solvent in run conditions                                                                     | No Workaround                                               |
| 95426 | When user selects "get selection" the application may crash                                                 | No Workaround                                               |
| 96064 | User can add unbounded length description in Tools > Database editor dialogs                                | No Workaround.                                              |
| 96583 | Unnamed sequences in 10.20 database cause migration to fail                                                 | No Workaround                                               |
| 96589 | Migration from V30 to V31 discards vital validation error information                                       | No workaround                                               |
| 96708 | Error occurred plotting the selected data                                                                   | No workaround                                               |
| 96817 | Index out of range error finding limits on bad baseline data                                                | No workaround                                               |
| 96984 | Add Baseline Command does not update the baseline                                                           | No Workaround                                               |
| 97099 | APC-REVEAL calibration shifts viscometer signal when using BSA                                              | Use a monodisperse sample for calibration.                  |
| 97390 | Crash in Record View on startup                                                                             | No Workaround                                               |
| 97439 | Validation Error in Run Conditions when renaming the sequence to the same as the sample name                | No Workaround                                               |

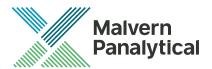

# MALVERN PANALYTICAL

Grovewood Road, Malvern, Worcestershire, WR14 1XZ, UK Lelyweg 1, 7602 EA Almelo,

Netherlands

P.O.Box 13, 7600 AA Almelo,

Netherlands

Tel: +44 1684 892456 Fax: +44 1684 892789 Tel: +33 546 534 444 Fax: +33 54 534 598

info@malvernpanalytical.com www.malvernpanalytical.com

Disclaimer: Although diligent care has been used to ensure that the information in this material is accurate, nothing herein can be construed to imply any representation or warranty as to the accuracy, correctness or completeness of this information and we shall not be liable for errors contained herein or for damages in connection with the use of this material. Malvern Panalytical reserves the right to change the content in this material at any time without notice. Copyright: © 2018 Malvern Panalytical. This publication or any portion thereof may not be copied or transmitted without our express written permission.